# **Application: gvSIG desktop - gvSIG bugs #3136**

## **Activating the Pan tool the view becomes black**

01/23/2015 12:13 PM - Antonio Falciano

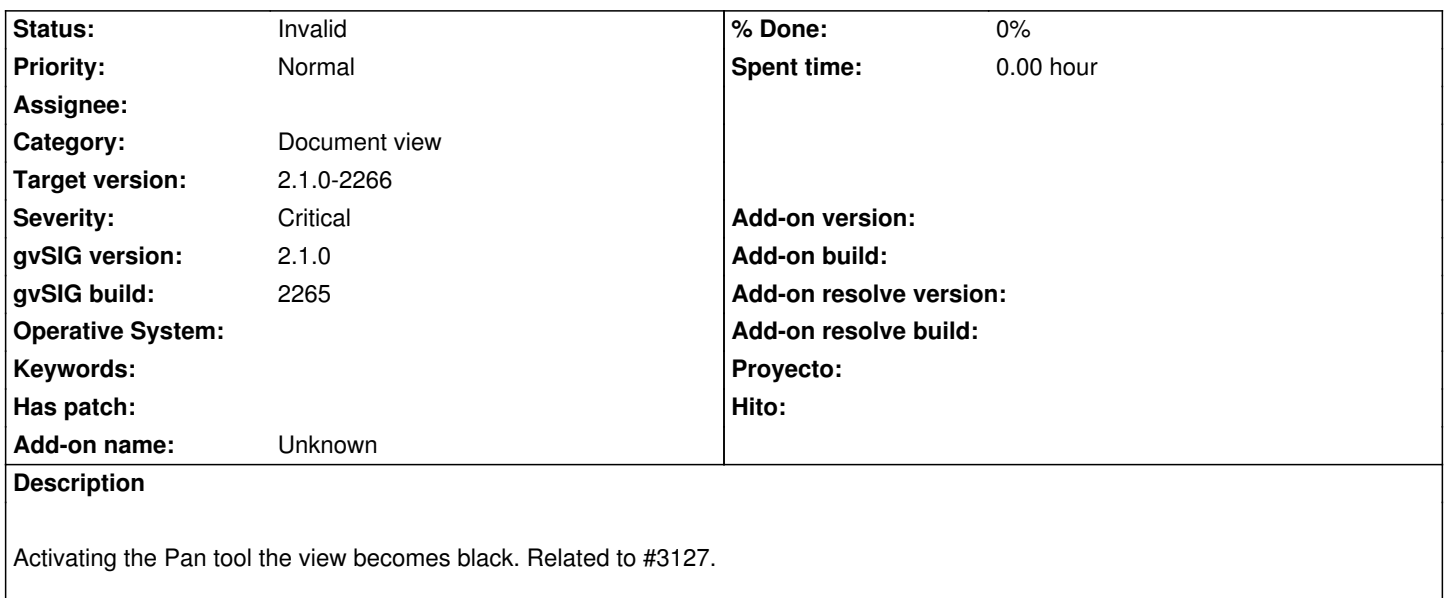

### **History**

#### **#1 - 01/23/2015 03:22 PM - Antonio Falciano**

*- File pan\_tool\_effect.png added*

Another strange behaviour of Pan tool is represented in the screenshot in attachment. Then panning with the mouse scroll only the coordinates remains over the view.

#### **#2 - 01/23/2015 03:29 PM - Antonio Falciano**

Sometimes also the Project manager window is visible in the view when panning with the Pan tool, so it seems that the andami viewport is visualized and not the view one. That's why the view appeared black (as the gvSIG theme) when I've opened this ticket.

Related to #3127.

#### **#3 - 01/25/2015 12:56 PM - Antonio Falciano**

*- Target version set to 2.1.0-2266*

*- Status changed from New to Invalid*

Replaced by #3139.

#### **#4 - 01/25/2015 05:49 PM - Joaquín del Cerro Murciano**

Lo siento, no habia visto este ticket cuando he dado de alta el #3139.